## TimeClock Plus

## *FTNE—Holiday*

## 1) Add your hours for the day:

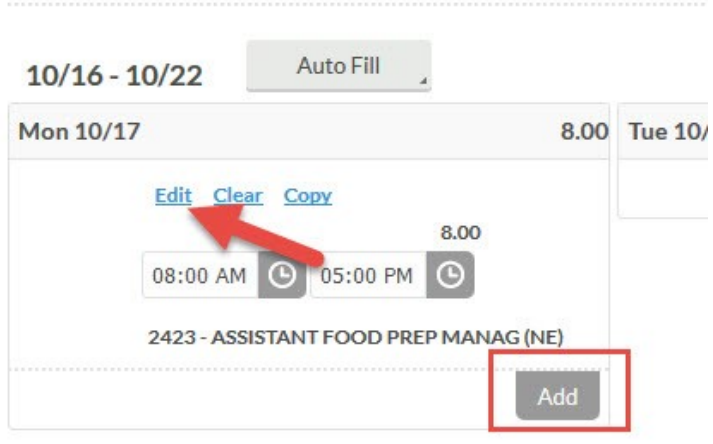

2) Select "Edit", then choose "Holiday" under "Job Code". Hit "Save":

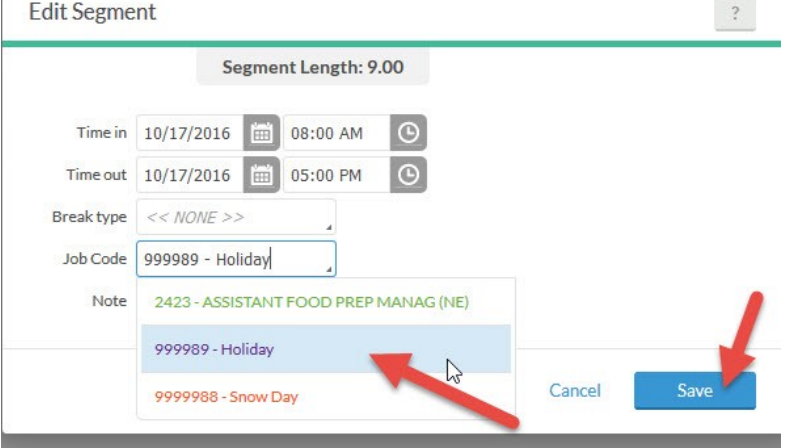

3) The timecard will show as "Holiday":

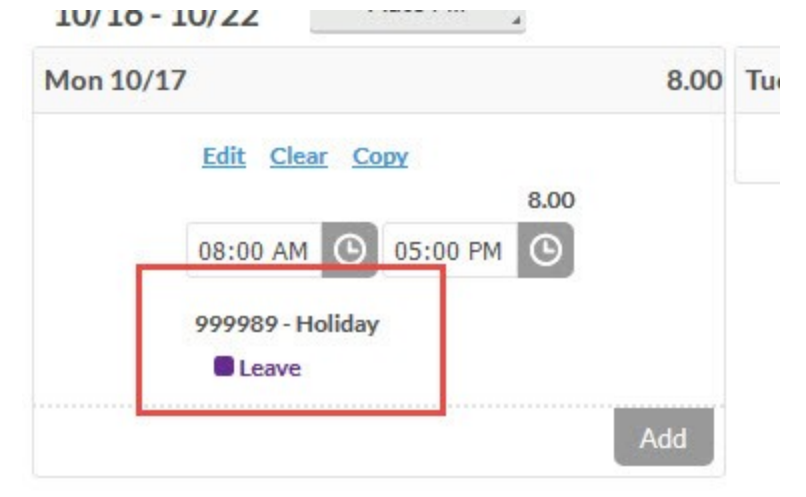